# Руководство пользователя

## CD/MP3-проигрыватель

# CD-6208

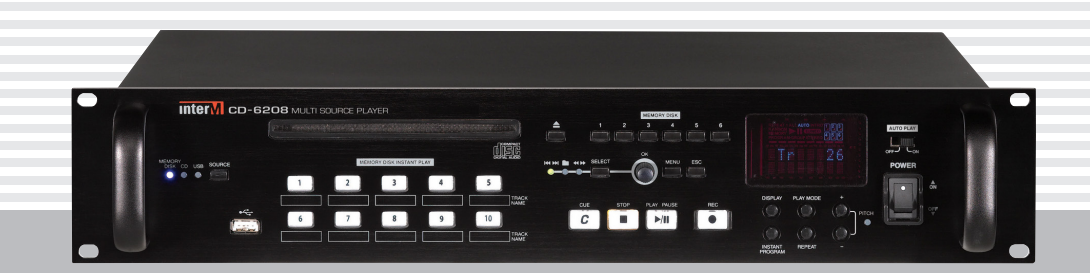

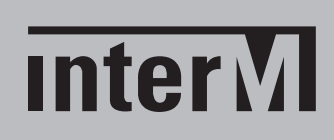

## Содержание

I

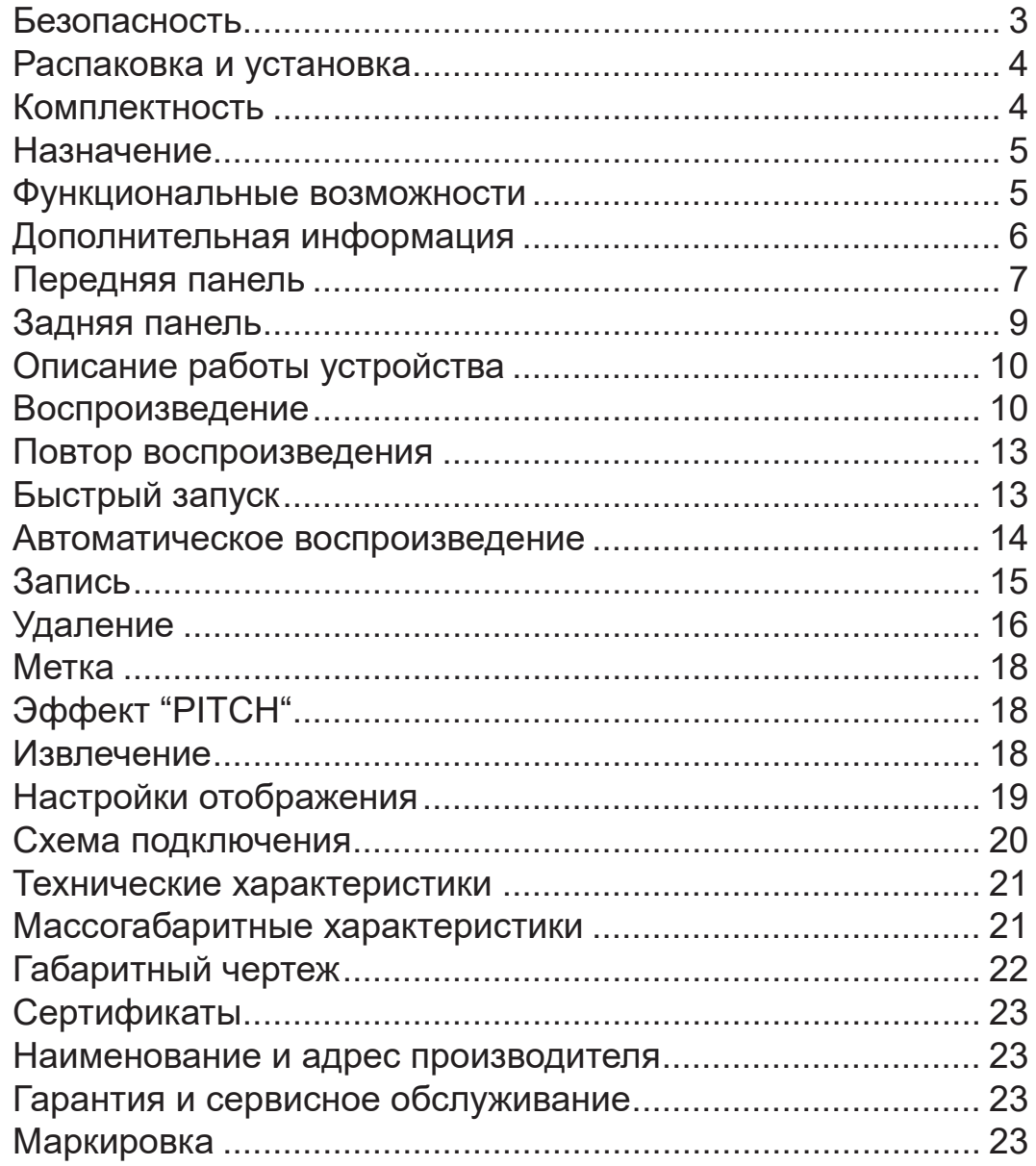

## Безопасность

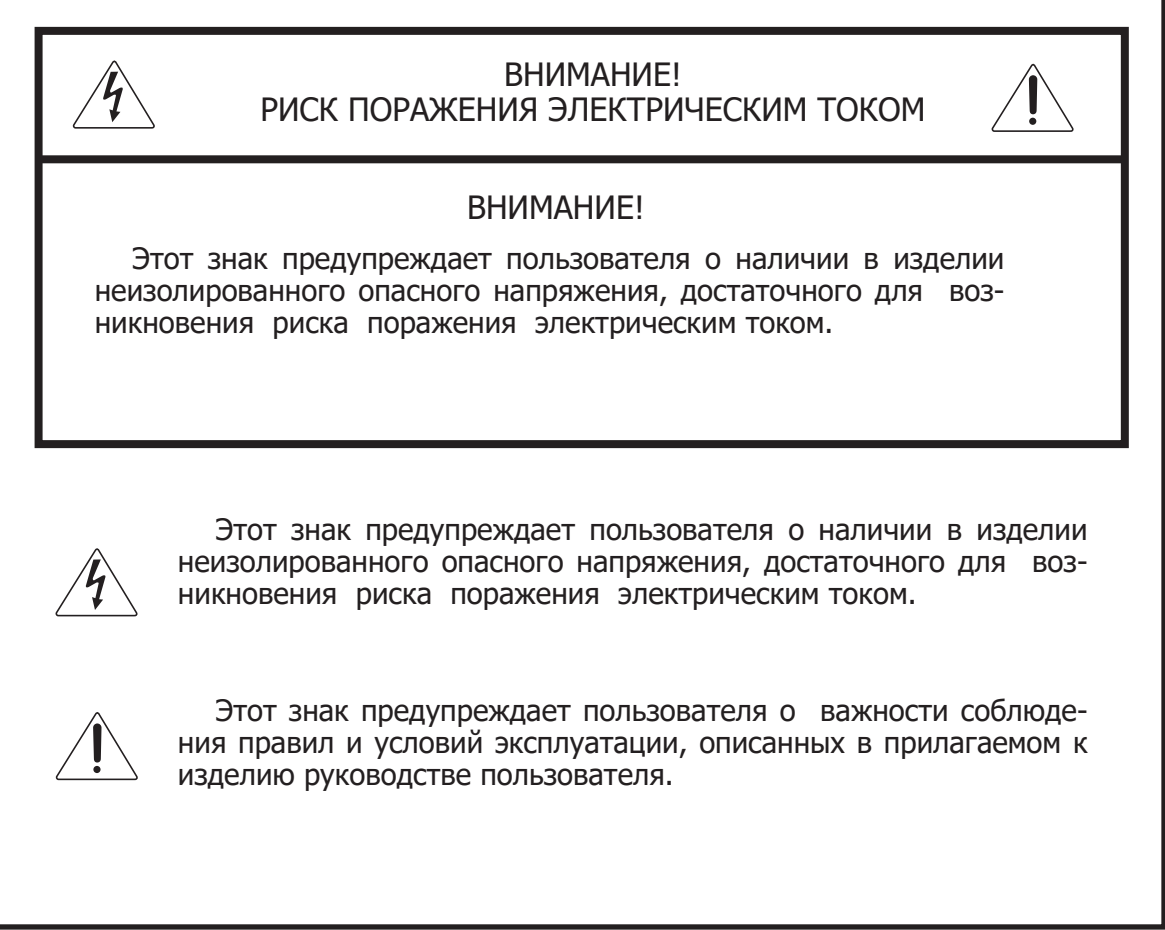

## Распаковка и установка

Установка и обслуживание в работе изделия не вызовет у Вас затруднений. Для ознакомления со всеми функциональными возможностями, а также для правильной установки и подключения устройства внимательно прочитайте настоящее руководство пользователя.

Аккуратно распакуйте изделие, не выбрасывайте коробку и другие упаковочные материалы. Они могут понадобиться, если Вам потребуется транспортировать устройство или обращаться в службу сервиса.

Использование устройства в условиях высокого уровня температуры, запыленности, влажности или вибрации может привести к изменению его характеристик или снижению срока эксплуатации.

#### **Для обеспечения надежной и долговременной работы изделия:**

- Внимательно прочитайте настоящее руководство пользователя. 1.
- 2. Сохраните руководство пользователя.
- 3. Соблюдайте требования безопасности.
- Выполняйте все инструкции настоящего руководства пользователя. 4.
- 5. Не устанавливайте изделие около воды.
- 6. Протирайте изделие только сухой тряпкой или салфеткой.
- 7. Не закрывайте вентиляционные отверстия устройства.
- 8. Не устанавливайте изделие возле источников тепла.
- Обязательно заземляйте корпус изделия, если иное не оговорено производителем. 9.
- Оберегайте от механического повреждения силовой кабель, а также разъемы и ро-10. зетки для подключения устройства к сети питания.
- 11. Используйте совместно с изделием только рекомендованные производителем аксессуары и приспособления.
- Отключайте изделие от сети питания, если оно не используется в течение длитель-12. ного периода.
- Для технического обслуживания и ремонта обращайтесь только в сервисные центры 13.представителей производителя. Сервисное обслуживание требуется в случаях неисправности, механического повреждения изделия или силового кабеля, попадания внутрь жидкости или посторонних металлических предметов.

## Комплектность

- 1. Блок CD-6208.
- 2. Кабель для подключения к сети питания.
- 3. Крепеж для установки в аппаратный шкаф.
- 4. Руководство пользователя.
- 5. Картонная упаковка.

## Назначение

Проигрыватель CD-6208 предназначен для применения в трансляционных и профессиональных звуковых системах и позволяет воспроизводить компакт-диски CD-DA и аудиофайлы форматов MP3 и WMA на CD и USB-носителях, а также из внутренней памяти (DRP), вмещающей аудиозаписи шести компакт-дисков.

## Функциональные возможности

#### **• Поддержка форматов CD-DA, MP3, WMA**

Проигрыватель позволяет воспроизводить файлы, записанные в форматах MP3 и Windows Media Audio, а также диски звукового формата CD-DA.

#### **• Высокое качество воспроизведения аудиозаписей с компакт-дисков**

24-битный цифро-аналоговый преобразователь от компании Burr-Brown с частотой дискретизации 192 кГц обеспечивает высокое качество воспроизведения аудиозаписей с классических компакт-дисков.

#### **• Внутренняя память на 6 виртуальных дисков**

Внутренная память объемом 8 ГБ позволяет сформировать до 6 виртуальных дисков копированием аудиозаписей с внешних носителей. Для оперативного выбора виртуальных дисков предусмотрены 6 кнопок быстрого доступа.

#### **• USB-порт для подключения флеш-карты**

Воспроизведение MP3-файлов возможно непосредственно с USB-носителя, а также с предварительным копированием файлов во внутреннюю память.

#### **• CD-привод с защитой от вибраций**

CD-привод устройства рассчитан на использование одного компакт-диска и устойчиво работает даже при сильных вибрациях.

#### **• Автоматическое воспроизведение**

Автоматическое воспроизведение звукозаписей выбранного источника при включении устройства.

#### **• Регулировка скорости воспроизведения (эффект Pitch)**

Плавное ускорение или замедление скорости воспроизведения аудиофайлов.

#### **• Аналоговые и цифровые выходы**

Устройство имеет аналоговые симметричные выходы, а также оптический и коаксиальный выходы формата S/PDIF (Sony / Philips Digital Interface).

#### **• Интерфейс RS-232**

Управление режимами работы устройства посредством цифровых интерфейсов AMX и CRESTRON через порт RS-232.

#### **• Выбор аудиозаписи нажатием одной кнопки**

Возможность назначения любых аудиозаписей с любого виртуального диска на 10 кнопок быстрого доступа. Функция может быть полезна, например, для включения экстренных сообщений либо наиболее популярных музыкальных композиций.

## Дополнительная информация

#### **• MP3 (MPEG AUDIO LAYER-3)**

 MP3 – это один из форматов записи аудиофайлов, предназначенный для существенного сжатия размера файлов. В формате MP3 используется алгоритм сжатия с потерями, то есть воспроизводимый сигнал всегда отличается от исходного. При этом, чем меньше битрейт MP3-файла, тем ощутимее на слух эти потери. Для записи музыкальной композиции длительностью 3–5 минут в формате MP3 требуется всего 3–5 МБ памяти. При среднем битрейте 128 кбит/с качество воспроизведения MP3-файлов сопоставимо с качеством воспроизведения файлов без компрессии. При этом обеспечивается сжатие размера файлов в 10 раз.

#### **• WMA (WINDOWS MEDIA AUDIO)**

WMA – это алгоритм компрессии медиафайлов, разработанный Microsoft Corporation. Данный алгоритм обеспечивает то же качество воспроизведения, что и формат MP3, но с меньшим битрейтом. MP3 файл с битрейтом 128 кбит/с сопоставим по качеству воспроизведения с файлом формата WMA 64 кбит/с.

#### **• Цифровые выходы и стандарты**

 Аудиосигнал записывается на компакт-диск в цифровом представлении. Обычно цифровой аудиосигнал при воспроизведении конвертируется в аналоговый с помощью цифро-аналогового преобразователя (DAC) самим CD-проигрывателем. Модель CD-6208 имеет как аналоговые, так и цифровые выходы. Цифровой аудиосигнал при воспроизведении может передаваться на другие устройства через оптический или коаксиальный выходы для последующей обработки и цифро-аналогового преобразования. При этом передаваемые цифровые данные не подвержены воздействию электромагнитных помех и электрических шумов, поэтому передаются без ошибок. К цифровым выходам CD/MP3 проигрывателя можно подключать устройства, поддерживающие формат S/PDIF (Sony/ Philips Digital Interface) IEC958.

#### **• AMX & CRESTRON интерфейс**

 Порт RS-232 используется для управления устройством посредством интерфейса AMX & CRESTRON. Рекомендуемая длина кабеля составляет 15 м.

Распиновка разъема RS-232

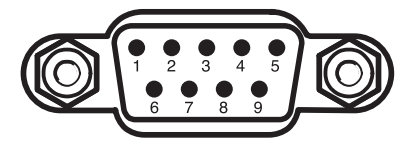

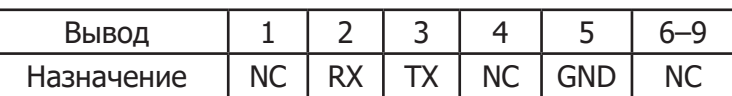

## Передняя панель

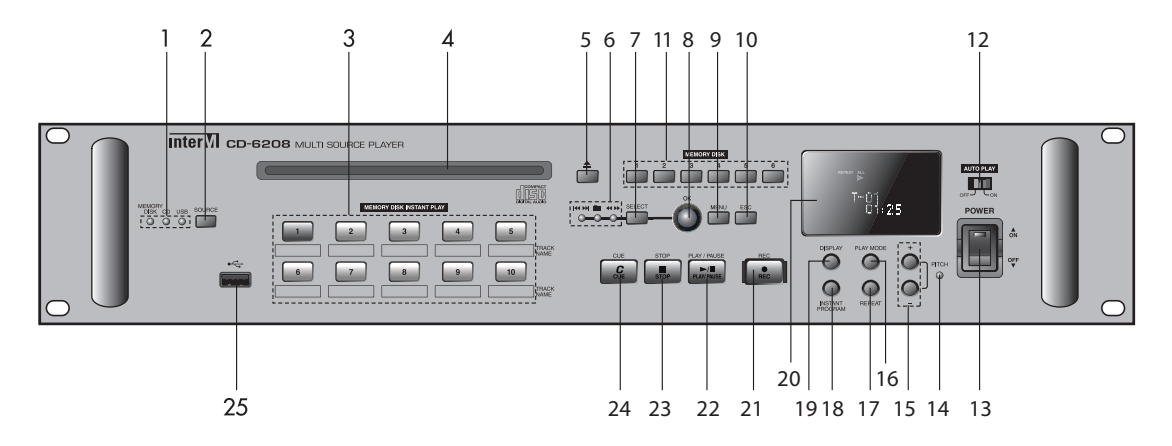

#### **1. Светодиодный индикатор выбранного источника воспроизведения**

Индикатор отображает источник воспроизведения, выбранный с помощью кнопки SOURCE.

#### **2. Кнопка SOURCE**

С помощью этой кнопки пользователть может выбрать один из доступных источников воспроизведения - внутреннюю память (MEMORY DISK), компакт-диск (CD) или флешкарту USB (USB).

#### **3. Группа кнопок MEMORY DISK INSTANT PLAY**

Десять кнопок обеспечивают быстрый запуск избранных звукозаписей, расположенных во внутренней памяти проигрывателя.

#### **4. CD-привод**

CD-привод устройства рассчитан на использование одного компакт-диска.

#### **5. Кнопка EJECT**

Кнопка предназначена для извлечения диска из CD-привода.

#### **6. Индикатор режима навигации**

Индикатор отображает режим перемещения:

- переход к предыдущему/следующему треку;
	- переход к предыдущему/следующему каталогу;
- перемещение (перемотка) по треку;

#### **7. Кнопка SELECT**

Кнопка предназначена для выбора режима навигации. Выбранный режим отображается на индикаторе, расположенном слева от данной кнопки.

#### **8. Навигационная ручка/кнопка OK**

В соответствии с выбранным режимом навигации, вращением по часовой или против часовой стрелки данного регулятора, пользователь может выбрать нужный трек, папку или переместиться вперед или назад по музыкальному файлу.

Также используется для перемещения по разделам меню и подтверждения выбранных опций/настроек.

#### **9. Кнопка MENU**

Данная кнопка используется для доступа к разделам меню. Не может быть использована в режиме воспроизведения.

#### **10. Кнопка ESC**

Данная кнопка используется в режиме перемещения по разделам меню для возврата в предыдущий раздел.

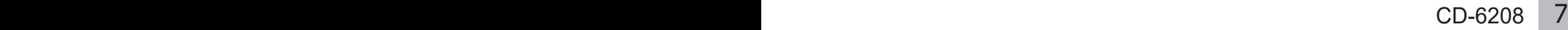

#### **11. Кнопки 1 — 6**

Данные кнопки предназначены для выбора одного из шести виртуальных CD-дисков, образы которых могут быть записаны во внутреннюю память проигрывателя.

#### **12. Переключатель AUTOPLAY**

При активизации режима AUTOPLAY, воспроизведение из выбранного источника (USB флеш-карты, внутренней памяти или CD) начинается автоматически при включении питания устройства.

Воспроизведение всегда начинается с первого трека выбранного источника.

#### **13. Переключатель POWER**

С помощью данного переключателя пользователь может включить и выключить устройство.

#### **14. Индикатор PITCH**

Данный светодиодный индикатор загарается при включении режма PITCH.

#### **15. Кнопки PITCH**

Кнопки «+» и «-» предназначены для управления режимом PITCH - ускорения или замедления воспроизведения музыкальной композиции.

#### **16. Кнопка PLAY MODE**

Если во время воспроизведения трека нажать данную кнопку, воспроизведение будет остановлено сразу после окончания текущего трека.

#### **17. Кнопка REPEAT**

Данная кнопка используется для включения и выключения режима повторного воспроизведения файлов. Может быть выбран рещим REPEAT 1, REPEAT GROUP или REPEAT ALL.

#### **18. Кнопка INSTANT PROGRAM**

Данная кнопка используется для программирования кнопок быстрого запуска (3) на воспроизведение определенных треков из внутренней памяти проигрывателя.

#### **19. Кнопка DISPLAY**

Нажатием этой кнопки может быть выбран один из режимов отображения информации на дисплее.

#### **20. Вакуумный флуоресцентный дисплей**

Дисплей предназначен для отображения режимов работы устройства, а также информации о воспроизводимых файлах.

#### **21. Кнопка RECORD**

 Данная кнопка предназначена создания виртуального диска — записи содержимого CD-диска во внутреннюю память. Всего в памяти может храниться до 6-ти виртуальных дисков. Диски  $1 - 5$  имеют объем 1 Гб, диск 6 — объем 3 Гб.

#### **22. Кнопка PLAY/PAUSE**

При однократном нажатии данной кнопки начинается воспроизведение выбранного файла. При повторном нажатии устройство переходит в режим паузы. При очередном нажатии кнопки воспроизведение начнется с того места, на котором оно было остановлено.

#### **23. Кнопка STOP**

При нажатии данной кнопки воспроизведение останавливается.

#### **24. Кнопка CUE**

В режиме паузы с помощью этой кнопки на треке может быть установлена метка. В режиме воспроизведения проигрывание данного трека будет начинаться с установленной метки.

#### **25. Разъем USB**

USB-порт предназначен для подключения внешних USB флеш-карт.

## Задняя панель

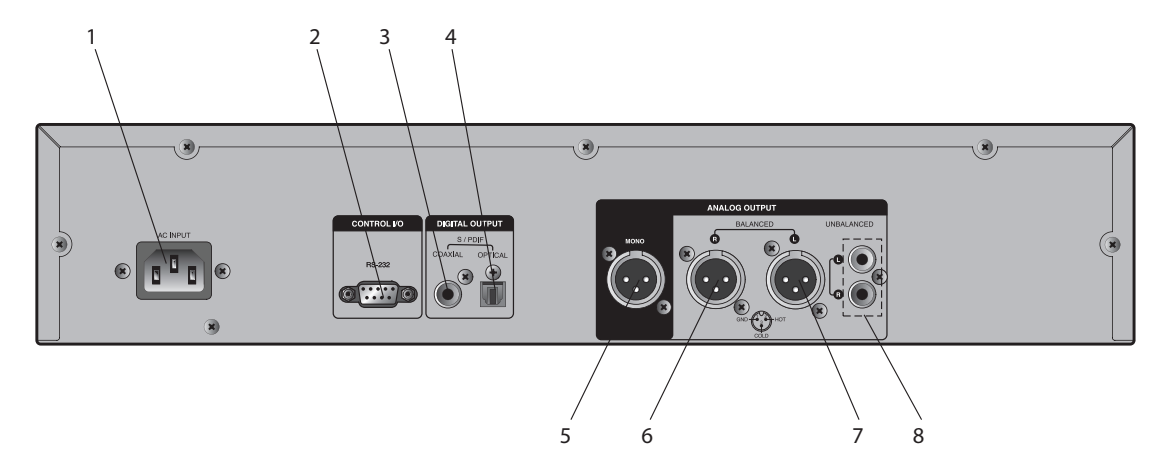

#### **1. Разъем AC INPUT**

Данный разъем предназначен для подключения устройства к сети питания с помощью входящего в комплект кабеля.

#### **2. Порт RS-232**

 Порт RS-232 используется для управления режимами работы устройства с помощью внешних систем или устройств.

#### **3. Цифровой коаксиальный выход**

Посредством данного выхода цифровой сигнал передается в формате S/PDIF к внешнему цифровому устройству.

#### **4. Цифровой оптический выход**

Посредством данного выхода цифровой сигнал передается в формате S/PDIF к внешнему цифровому устройству.

#### **5. Симметричный линейный выход, моно**

Данный симметричный балансный выход с разъемом типа XLR 3pin предназначен для подключения к внешнему аналоговому устройству, например, трансляционному усилителю мощности.

#### **6. Симметричный линейный выход, стерео - R**

Cимметричный балансный выход с разъемом типа XLR 3pin предназначен для использования в звуковых стереосистемах. Аналоговый сигнал правого канала через данный выход подключается к микшеру или к соответствующему каналу стереоусилителя мощности, например, L-серии.

#### **7. Симметричный линейный выход, стерео - L**

Cимметричный балансный выход с разъемом типа XLR 3pin предназначен для использования в звуковых стереосистемах. Аналоговый сигнал левого канала через данный выход подключается к микшеру или к соответствующему каналу стереоусилителя мощности, например, L-серии.

#### **8. Дополнительный линейный выход, стерео**

Данный выход с разъемами типа RCA предназначен для использования в звуковых стереосистемах.

## Описание работы устройства

#### **1. ВОСПРОИЗВЕДЕНИЕ**

Для воспроизведения аудиофайла с компакт диска необходимо включить питание CD/ MP3 проигрываиеля, для это требуется нажать кнопку POWER. При включенном питании и отсутствии компакт диска, на дисплее появится надпись «NO DISC».

#### **1.1 ВОСПРОИЗВЕДЕНИЕ АУДИОФАЙЛА С КОМПАКТ ДИСКА ВНИМАНИЕ! НЕ ВСТАВЛЯЙТЕ КОМПАКТ ДИСКИ РАЗМЕРОМ 8 СМ.**

Устройство позволяет воспроизводить файлы записанные в формате CD-DA на диски CD, CD-R, CD-RW. Максимальное количество треков составляет 499.

1)Для начала воспроизведения аудиофайла с компакт-диска, нажатием кнопки SOURCE следует выбрать режим воспроизведение с CD-диска. По умолчанию источником воспроизведения является компакт-диск.

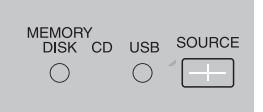

2) После установки компакт-диска устройство покажет следующую информацию:

для аудиофайлов формата CD-DA общее количество треков и общее время воспроизведения,

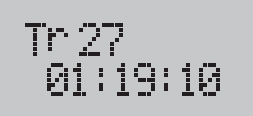

Количество треков: 27 Время воспроизведения 1 час 19 мин. 10 сек.

для аудиофайлов формата CD-MP3 общее количество каталогов и общее количество треков.

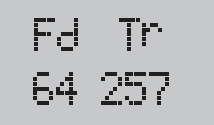

Количество каталогов: 64 Количество треков: 257

3) Выбор трека или файла осуществляется с помощью навигационной ручки и кнопки SELECT.

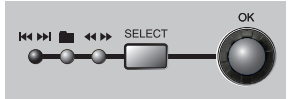

**Для аудиофайлов формата CD-DA :** С помощью навигационной ручки и кнопки SELECT выберите режим навигации  $\blacktriangleright\blacktriangleright\blacktriangleright\blacktriangleright\blacktriangleright\blacksquare$  переход к предыдущему/следующему треку;

**Для аудиофайлов формата CD-MP3:** С помощью навигационной ручки и кнопки SELECT выберите режим навигации • переход к предыдущему/следующему каталогу, затем с помощью навигационной ручки и кнопки SELECT выберите режим навигации  $H$ - переход к предыдущему/следующему треку.

4) Нажмите кнопку  $\Box$  для начала воспроизведения

Чтобы пропустить трек во время воспроизведения кнопкой SELECT необходимо выбрать режим навигации  $\blacktriangleright\blacktriangleright\blacktriangleright\blacksquare$  - переход к предыдущему/ следующему треку, и поворотом навигационной ручки выбрать трек, к которому необходимо осуществить переход.

10 CD-6208

5) Для включения режима «ПАУЗА» повторно нажмите на кнопку «PLAY/PAUSE»

J. 6) Для полной остановки воспроизведения нажмите кнопку «STOP»

#### **ВАЖНО!**

**1) Воспроизведение диска с поврежденной поверхностью или с несовместимыми форматами файлов невозможно.**

**2) При несовместимом формате файлов на дисплее появится индикация ошибки «READING ERROR».**

**3)Если диск вставлен неверой стороной на дисплее появится ингдикация ошибки «READING ERROR».**

**4) Проигрыватель воспроизводит диски диаметром 12 СМ, воспроизведение диском диаметром 8 СМ НЕВОЗМОЖНО.** 

#### **1.2 ВОСПРОИЗВЕДЕНИЕ АУДИОФАЙЛОВ С USB-НОСИТЕЛЯ**

1) Вставьте USB накопитель в слот USB.

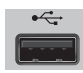

2)Нажатием кнопки «SOURCE» выберите источником воспроизведения «USB».

MEMORY<br>DISK CD USB SOURCE  $\circ \circ \bullet$ 

3) На дисплее появится информация об общем количесве папок и файлов для воспроизведения

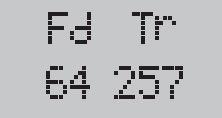

Количество каталогов: 64 Количество треков: 257

Если на USB накопители нет файлов для воспроизведения, то на дисплее появится надпись «NO FILE»

Если выбран истоник воспроизведения USB накопитель, но USB накопитель не вставлен, то на дисплее появиться надпись «NO USB».

4) С помощью навигационной ручки и кнопки SELECT выберите режим навигации **•** переход к предыдущему/следующему каталогу, затем с помощью навигационной ручки и кнопки SELECT выберите режим навигации  $\blacktriangleleft$   $\blacktriangleright$  - переход к предыдущему/следующему треку.

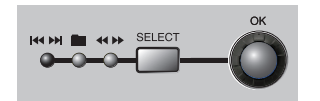

Переход к предыдущему/следущему каталогу **и** осуществляется только, когда на USB накопителе есть несколько каталогов.

5) Для начала воспроизведения нажмите кнопку «PLAY/PAUSE»

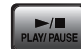

Чтобы пропустить трек во время воспроизведения кнопкой SELECT необходимо выбрать режим навигации  $\blacktriangleright\blacktriangleright\blacktriangleright\blacksquare$  - переход к предыдущему/ следующему треку, и поворотом навигационной ручки выбрать трек, к которому необходимо осуществить переход.

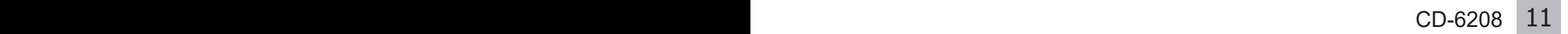

6) Чтобы поставить воспроизведение на паузу, повторно нажмите кнопку «PLAY/ PAUSE»

7) Для полной остановки воспроизведения, нажмите кнопку «STOP»

#### **ВАЖНО!**

**В случае если трек записан некорректно или формат трека является несовместимым на дисплее высвечивается надпись «PLAY ERROR», данный трек пропускается и начинается воспроизведение следующего трека.**

#### **1.3 ВОСПРОИЗВЕДЕНИЕ ИЗ ВНУТРЕННЕЙ ПАМЯТИ**

CD/MP3 - проигрыватель CD-6208 имеет внутреннюю память объёмом 8 Гб.

Кнопки от 1 до 6 на передней пенели это номера виртуальных дисков внутренней памяти,которые позволяют осуществить быстрый запуск треков записанных на них.

В CD/MP3-проигрывателе CD-6208 предусмотрена функция копирования файлов во внутренюю память с компакт-дисков и с USB-носителей

**Использование функции памяти вместо воспроизведения компакт-дисков может значительно продлить срок службы механизма CD-привода.**

1) Для воспроизведения аудиофалов из внутренней памяти устройства, с помощью кнопки «SOURCE» выберите источником воспроизведения «MEMORY DISC».

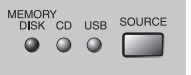

2) На дисплоее появится информация об общем количестве каталогов и файлов доступных для воспроизведения

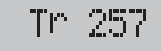

Количество треков: 257

Если во внутренней памяти нет файлов доступных для воспроизведения, то на дисплее появится надпись «NO FILE»

3) При воспроизведении аудиофайлов из внутренней памяти необходимо выбрать виртуальный диск, нажатием на кнопку с его номером. Номер выбранного диска отобразится на дисплее.

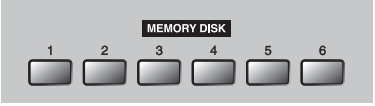

Если на виртуальном диске нет файлов, то CD-проигрыватель не позволит выбрать данный виртуальный диск.

4) С помощью навигационной ручки и кнопки SELECT выберите режим навигации **144**  - переход к предыдущему/следующему треку. Далее выберите трек, который требуется воспроизвести

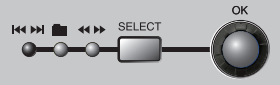

5) Для начала воспроизведения нажмите кнопку « PLAY/PAUSE»

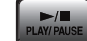

Чтобы пропустить трек во время воспроизведения кнопкой SELECT необходимо выбрать режим навигации  $\blacktriangleright\blacktriangleright\blacktriangleright\blacktriangleright\blacksquare$  - переход к предыдущему/ следующему треку, и поворотом навигационной ручки выбрать трек, к которому необходимо осуществить переход.

6) Для включения режима «ПАУЗА» повторно нажмите на кнопку «PLAY/PAUSE»

7) Для полной остановки воспроизведения нажмите кнопку «STOP»

#### **2. ПОВТОР ВОСПРОИЗВЕДЕНИЯ**

В CD/MP3-проигрывателе CD-6208 предусмотрена функция повтора воспроизведения,

с помощью кнопки «REPEAT» возможно выбрать один из вариантов повтора:

1) REPEAT 1 - повторно воспроизводится один выбранный файл

2) REPEAT GROUP - повторно воспроизводится несколько выбранных файлов

3) REPEAT ALL - плейлист начинает воспроизводиться сначала после окончания последнего аудиофайла

4) OFF - воспроизведение идёт без повторов, а после завершения останавливается.

#### **3. ФУНКЦИЯ «БЫСТРЫЙ ЗАПУСК»**

#### **3.1 Настройка быстрого запуска**

Группа кнопок «MEMORY DISC INSTANT PLAY» предназначена для быстрого запуска одного из десяти часто используемых треков из внутренней памяти

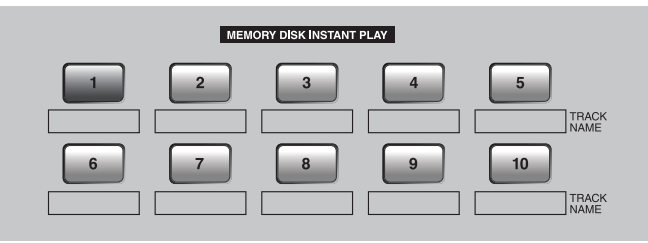

В режимах воспроизведения CD-DA или USB функция быстрого запуска недоступна. 1) Для настройки функции «БЫСТРЫЙ ЗАПУСК», требуется с помощью кнопки «SOURCE» выбрать режим MEMORY DISC

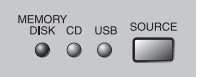

2)Нажмите кнопку INSTANT PROGRAM **INSTANT**<br>PROGRAM

3)Выберите виртуальный диск, с которого необходимо воспроизвести звуковой файл

 $\bigcirc$ 

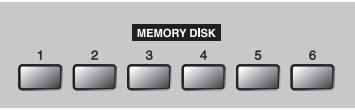

4) С помощью навигационной ручки и кнопки SELECT выберите режим навигации **144** - переход к предыдущему/следующему треку.

писать для быстрого запуска.

5) С помощью навигационной ручки выберите файл, который необходимо за-

6) Выберите номер кнопки, за которой закрепится выбранный звуковой файл и зажмите её в течении 2 секунд.

7) Если требуемый звуковой файл сохранился корректно для заданной кнопки, то горит индикация кнопки INSTANT PLAY.

8) Для завершения программирования быстрого запуска нажмите кнопку ESC.

#### **3.2 Воспроизведение файлов быстрого запуска**

Для начала воспроизведения файлов быстрого запуска, нажмите кнопку с номером требуемого звукового файла.

После проигрывания звукового файла, воспроизведение остановится.

 $CD-6208$  13

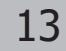

#### **3.3 Удаление настоек быстрого запуска**

1) Нажмите кнопку «MENU»

2) Поварачивая навигационную ручку Выберите пункт «DELETE INSTANT»,

для перехода в следующее подменю нажмите на кнопку «ОК».

3) Выберите номер кнопки быстрого запуска, настройки которой необходимо удалить,

затем нажмите кнопку «ОК»

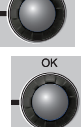

4) Нажмите на кнопку «ОК»  $\sqrt{a}$ , для подтверждения удаления, когда на дисплее появится надпись «DELETE ?». После удаленния настройки индикация выбранной кнопки быстрого запуска погаснет.

5) Для удаления всех настроек быстрого запуска навигационной ручкой

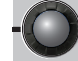

выберите пункт «ALL» и затем нажмите на кнопку «ОК»

#### **ВАЖНО!**

**Если вы удалите файлы с виртуального диска внутренней памяти, то все файлы, назначенные для быстрого запуска, связанные с этим виртуальным диском удалятся.**

#### **4. АВТОМАТИЧЕСКОЕ ВОСПРОИЗВЕДЕНИЕ.**

Автоматическое воспроизведение - это функия для предварительной настройки источников воспроизведение (CD, USB или Memory disc) и для воспроизведения настроенных источников после включения питания CD/MP3 -проигрывателя CD-6208.

Воспроизведение начинается с первого трека выбранного источника.

#### **4.1 Настройки автоматического воспроизведения.**

Для включения функции автоматического воспроизведения необходимо поставить переключатель AUTO PLAY в положение ON.

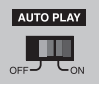

#### **4.2 Настройки источника автоматического воспроизведения.**

1) Для начала настройки автоматического воспроизведения ажмите кнопку

«MENU»

2) Поворачивая навигационную ручку, Выберите пункт «AUTO PLAY», для

подтверждения выбора нажмите кнопку «ОК»

3) С помощью навигационной ручки выберите требуемый источник воспроизведения

(CD, USB, DISC 1 - DISC 6), затем нажмите кнопку «ОК»

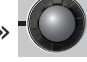

#### **ВАЖНО!**

**Когда переключатель «AUTO PLAY» находится в положении «OFF» источником воспроизведения по умолчанию является CD привод.**

#### **5.ЗАПИСЬ ЗВУКОВЫХ ФАЙЛОВ.**

CD-проигрыватель CD-6208 имеет функцию записи звуковых файлов с компакт-диска и с USB носителя во внутреннюю память устройства.

#### **5.1 Сохрание образа компакт-диска во внутренней памяти.**

Музыкальные файлы с CD диска могут быть сохранены в формате MP3 на виртуальные диски DISC 1-DISC 6.

1) Нажмите кнопку REC | ... | после нажатия она загорится краным светом, на дисплее

появится надпись «CD—>REC»

2) Выберите номер виртуального диска для записи, поворачивая навигационную ручку

. или нажав на номер виртуального диска, на который требуется осуществить

запись звуоквых файлов с CD диска.

Подтвердите выбор нажатием кнопки «PLAY/PAUSE»

#### **Режим записи автоматически отключается через 7 секунд, если виртуальный диск не выбран.**

3) Для начала процесса сохранения повторно нажмите кнопку «PLAY/PAUSE» когда на дисплее появится надпись «DELETE DISC?». Запись начнется после инициализации виртуального диска. На дисплее появится надпись «INIT».

4) Во время записи на дисплее отобразится статус записи:

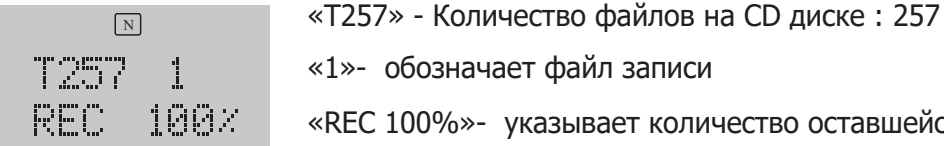

«1»- обозначает файл записи

«REC 100%»- указывает количество оставшейся памяти

5) Для завершения записи зажмите кнопку «STOP»

Если нажать кнопку «STOP»  $\begin{bmatrix} 1 & 1 \\ 1 & 1 \end{bmatrix}$  во время записи, то записываемый файл будет удален.

6) После окончания записи виртуальный диск начнет воспроизведение.

#### **Примечание:**

**1. При сохранении образа CD диска будут удалены все файлы ранее записанные на соответствующий виртуальный диск.**

**2. В случае возникновения ошибки при записи трека, данный трек пропускается и не записывается.**

**3. Файлы CD-DA при записи конвертируются в файл MP3 с частотой дискретизации 44,1 кГц, значение битрейта 192 кбит/с**

**4. Файлы в формате mp3 сохраняются без изменения**

**5. CD-проигрыватель CD-6208 способен воспроизвводить файлы:**

**формсата MP3 с частотой дискретизации 44,1 кГц, и значениями битрейта 64- 320 кбит/с**

**формата WMA частотой дискретизации 44,1 кГц, и значениями битрейта 64- 320 кбит/с или с частотой дискретизации 48 кГц и значением битрейта 64-192 кбит/с**

**6. Память виртуальных дисков составляет : диски 1-5 1 Гб, диск 6 - 3 Гб.**

**7. Данные показываемые устройством об оставшейся виртуальной памяти могут отличаться от реального объёма свободной памяти.**

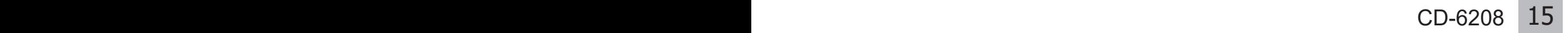

## CD/MP3-проигрыватель

#### **5.2 Копирование с USB накопителя**

1) Нажмите кнопку «REC» **в режиме воспроизведения с USB-носителя.** 

После нажатия кнопка «REC»  $\lceil \cdot \rceil$  загорится красным светом и на дисплее появится надпись «CD—>REC»

Повторно нажмите кнопку «REC»  $\bullet$   $\bullet$  на дисплее появится надпись «USB—>REC»

2) Выберите номер виртуального диска для записи, поворачивая навигационную ручку

 или нажав на номер виртуального диска, на который требуется записать аудиофайлы с USB накопителя

Для подтверждения выбора нажмите кнопку «PLAY/PAUSE»

#### **Функция записи автоматически отключается через 7 секунд, если виртуальный диск не выбран.**

3) Для начала записи повторно нажмите кнопку «PLAY/PAUSE» , когда на дисплее появится надпись «DELETE DISC?». Запись начнется после инициализации виртуального диска. На дисплее появится надпись «INIT».

4) На дисплее отобразится статус записи:

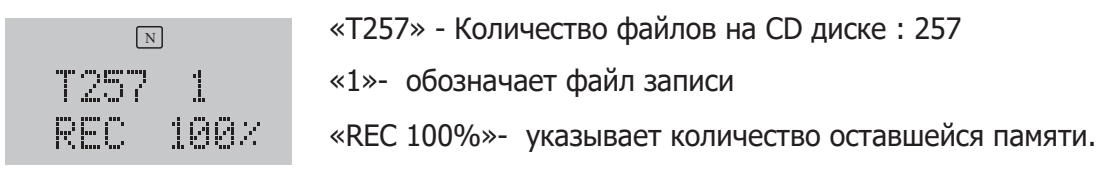

5) Для завершения записи зажмите кнопку «STOP»

Если нажать кнопку «STOP»  $\begin{bmatrix} 1 & 1 \\ 1 & 1 \end{bmatrix}$  во время записи, то записываемый файл будет удален.

6) После записи аудиофайлов виртуальный диск начнет воспроизведение. **ВАЖНО**

**1. При копировании аудиофайлов с USB-носителя ранее сохраненные на соответствующем виртуальном диске файлы будут удалены.**

**2. CD-проигрыватель CD-6208 способен воспроизвводить файлы:**

**формата MP3 с частотой дискретизации 44,1 кГц, и значениями битрейта 64- 320 кбит/с**

**формата WMA частотой дискретизации 44,1 кГц, и значениями битрейта 64- 320 кбит/с или с частотой дискретизации 48 кГц и значением битрейта 64-192 кбит/с**

**3. При копировании звуковых файлов во внутренюю память с USB накопителя, нумерация треков осуществляется в том порядке, в котором она производилась на USB накопителе. Если требуется изменить последовательность воспроизведения звуковых файлов, следует записать их на пустой USB накопитель в требуемой последовательности.**

**4. Максимальный допустимый объём USB накопителя составляет 32 Гб**

#### **6.УДАЛЕНИЕ ЗВУКОВЫХ ФАЙЛОВ**

Данная функция требуется для удаления файлов из внутренней памяти. **6.1 УДАЛАНИЕ ВСЕХ ФАЙЛОВ ИЗ ВИРТУАЛЬНОЙ ПАМЯТИ.**

1)Для перехода в меню удаления аудиофайлов нажмите кнопку «MENU»

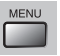

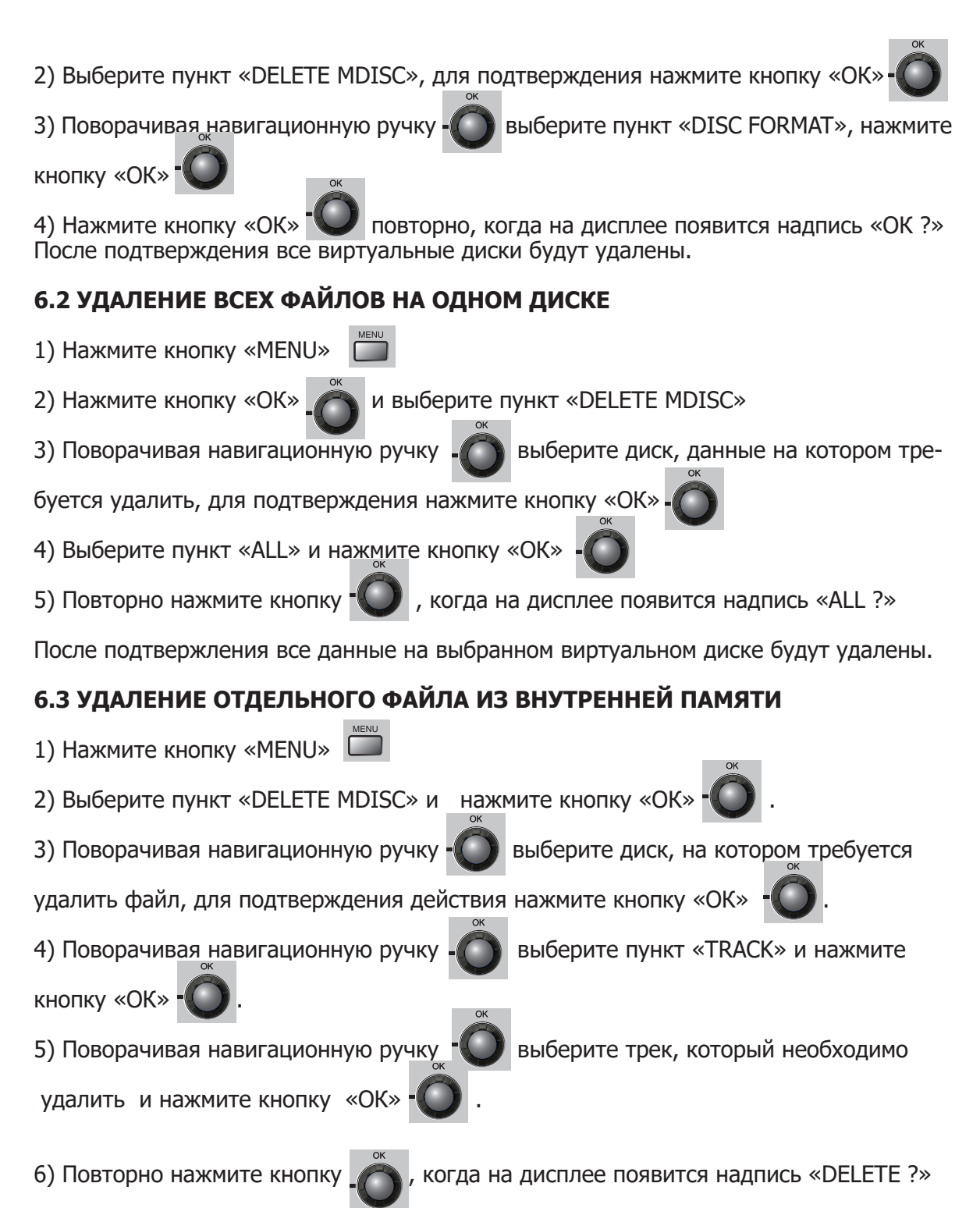

После подтверждения данного действия выбранный звуковой файл будет удален.

#### **7.МЕТКА**

#### **Данная функция служит для создания отметки, с которой начнется воспроизведение выбранного аудиофайла.**

1) Для создания метки нажмите кнопку «CUE».

2) Выберите трек в котором требуется создать метку.

3) Выберите место откуда должно начинаться воспроизведение.

После установки метки устройство перейдет в режим паузы.

Нажмите кнопку «PLAY/PAUSE» для начала воспроизведение от выбранной метки.

Если нажать кнопку «СUE» в режиме воспроизведения, то оно перейдет к заданной метке, а затем в режим паузы.

Для начала воспроизведение нажмите кнопку .

#### **8.ЭФФЕКТ PITCH**

Данный эффект позволяет контролировать скорость воспроизвеления. Настройки эффекта PITCH не сохраняются после выключения электропитания.

#### **8.1 Включение эффекта PITCH**

1) Нажмите кнопку «MENU» <sup>[</sup>

2) Поворачивая навигационную ручку  $\left( \bigcup_{i=1}^{\infty} \mathsf{B}_{i}$  выберите пункт «PITCH», нажмите кноп-

ку «ОК» .

3) Когда на дисплее появится надпись «PITCH ON», нажмите кнопку «Ок Светоиндикатор PITCH загорится.

4) Управление скоростью воспроизведения осуществляется нажатием «+» или «-»

#### **1) Выключение эффекта PITCH**

1) Нажмите кнопку «MENU» .

2) Поворачивая навигационную ручку  $\left( \bigcup_{i=1}^{\infty} \mathsf{BibGep}$ ите пункт «РІТСН», нажмите кноп-

ку «ОК» .

3) Когда на дисплее появится надпись «PITCH OFF», нажмите кнопку «ОК» . На дисплее появится надпись «ОК», светоиндикатор PITCH погаснет.

#### **9.ИЗВЛЕЧЕНИЕ**

**Для извлечения компакт диска нажмите кнопку «EJECT»**

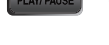

#### **10. НАСТРОЙКИ ОТОБРАЖЕНИЯ**

Нажмите кнопку «DISPLEY» **,** выберите способ отображения времени:

1) отображение времени прошедшего от начала аудиофайла

2) оставшегося времени до конца аудиофайла.

#### **ВАЖНО**

**1) Дисплей показывает 99 треков при воспроизведении CD-DA**

**2) Дисплей показывает 499 треков при воспроизведении MP3 CD**

**3) Дисплей показывает 499 треков при воспроизведении USB**

**4) Максимальное количество файлов на виртуальном диске составляет 300, после записи 300 треков на диск, на дисплее появится надпись «REC FULL» и запись остановится.**

**5) Не выключайте питание во время форматирования диска памяти, чтобы избежать его выхода из строя. В случае если диск памяти вышел из строя и на экране отображается «ERROR 2» или «READING ERROR», обратитесь в сервисный центр.**

## Схема подключения

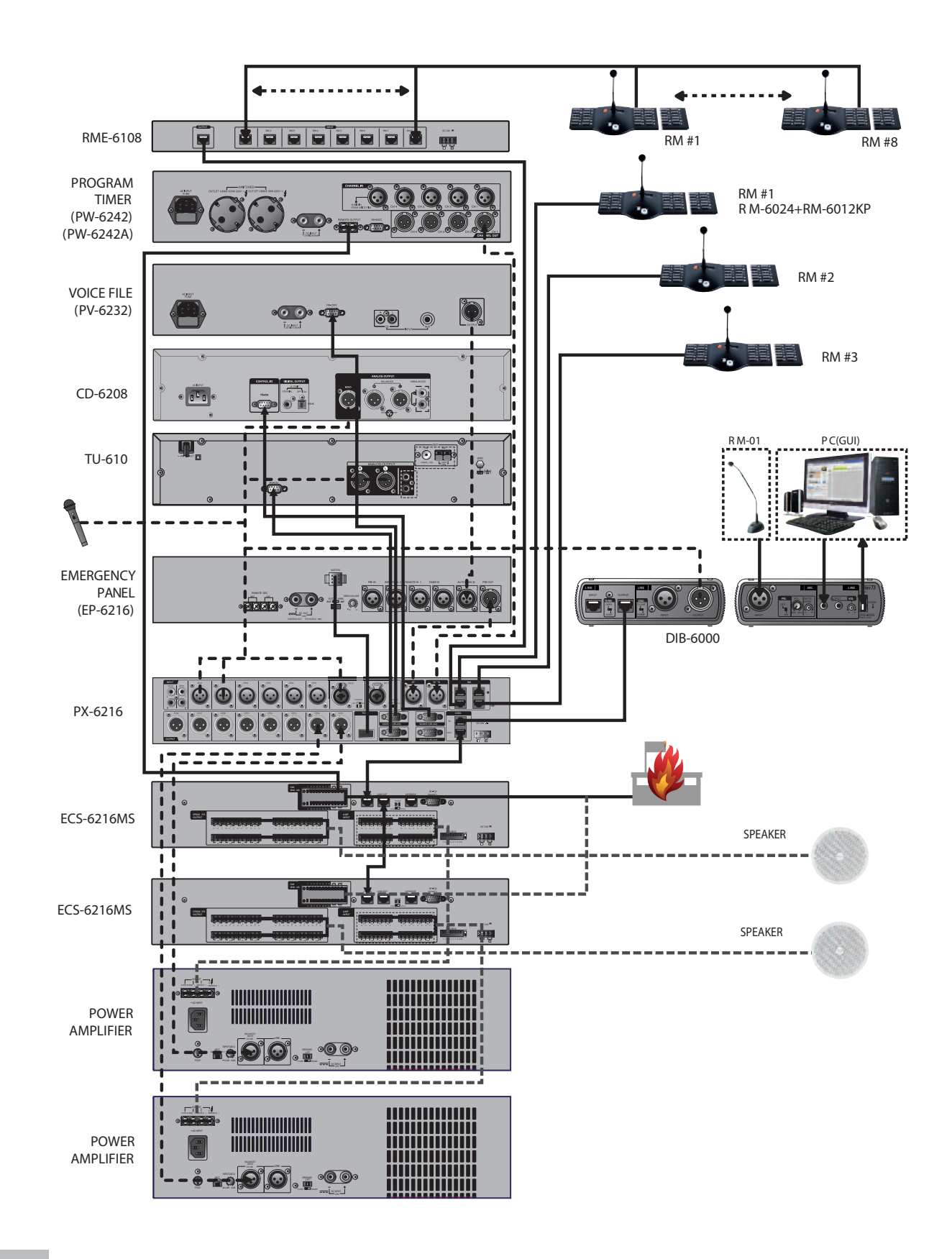

## Технические характеристики

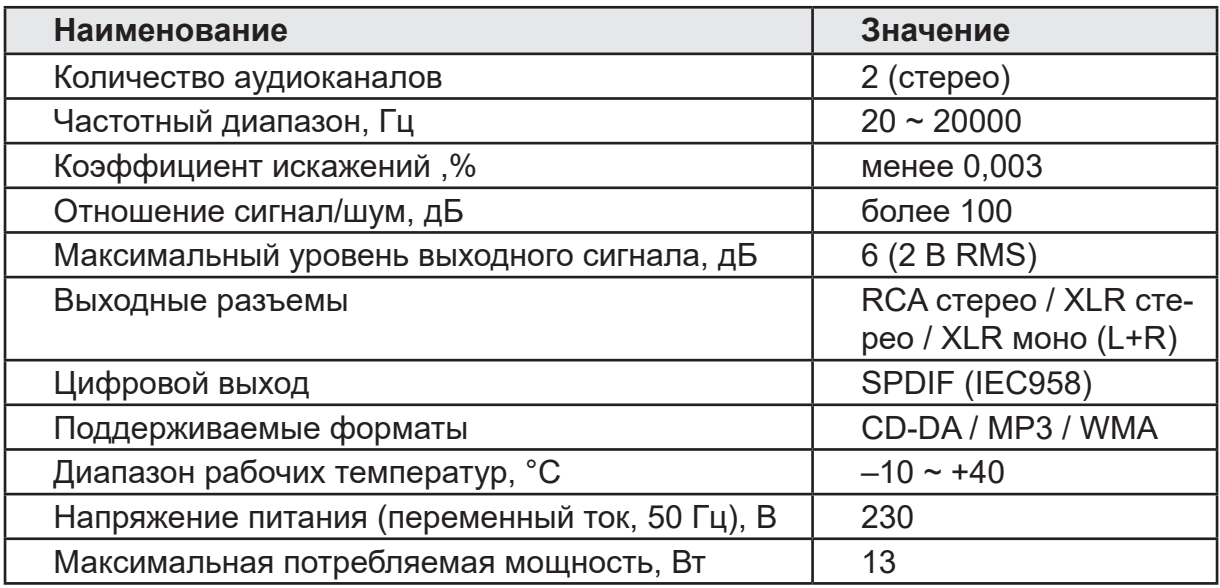

## Массогабаритные характеристики

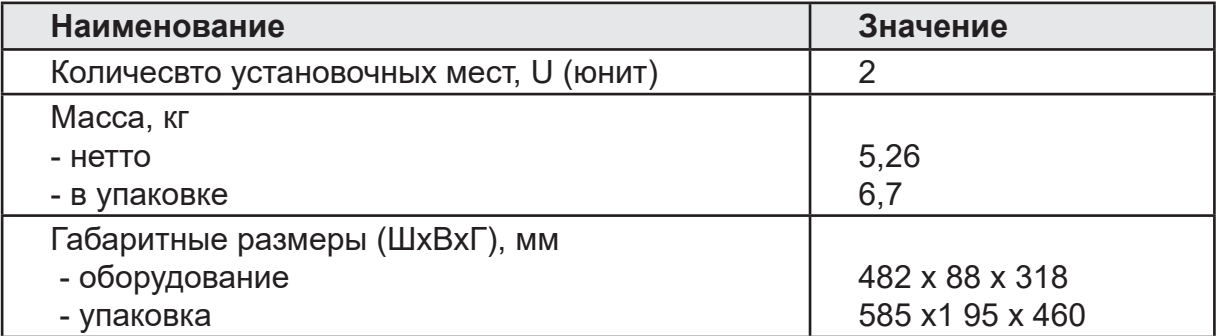

Производитель оставляет за собой право без уведомления изменять приведенные в настоящем руководстве технические характеристики.

## Габаритный чертеж

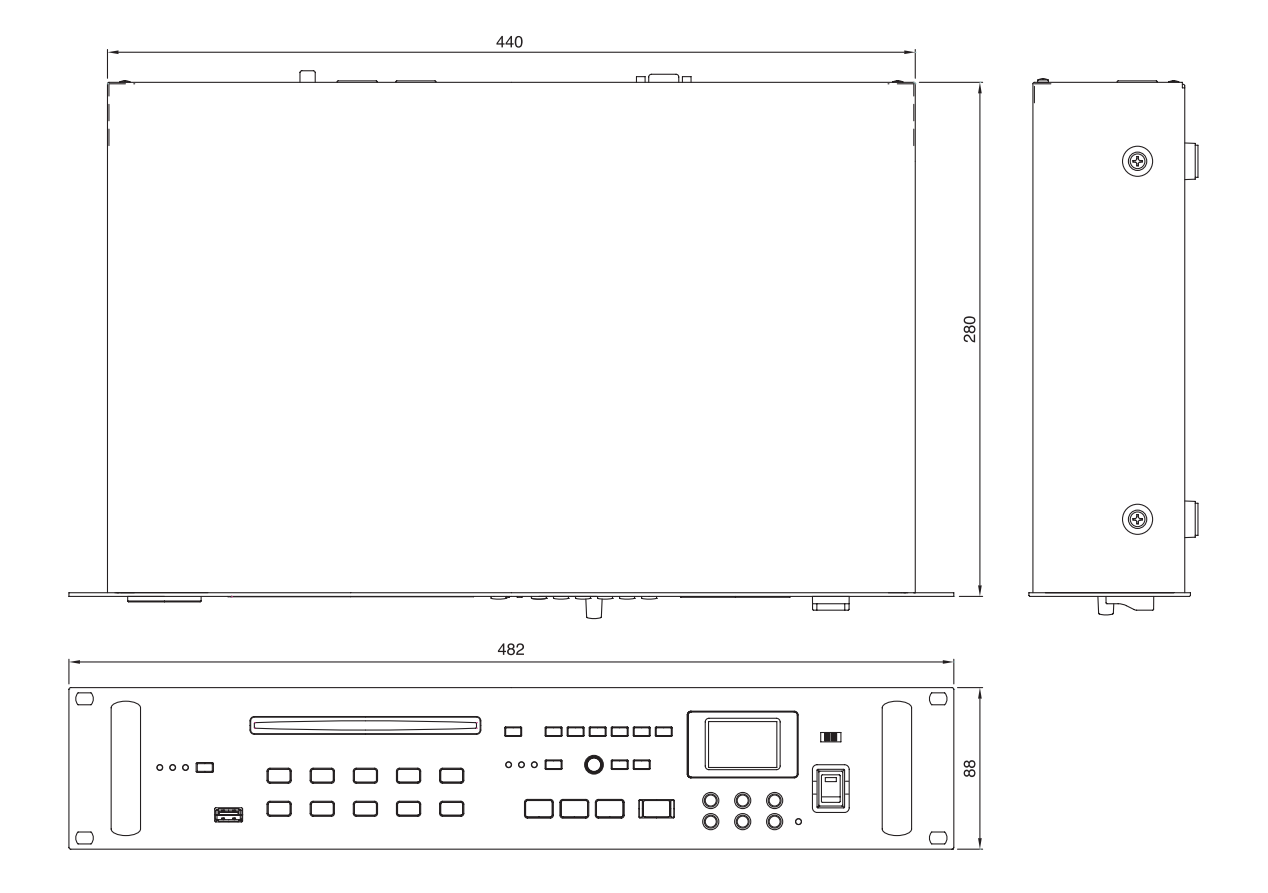

## Сертификаты

## CE FIIT G

Оборудование имеет все необходимые сертификаты. Подробную информацию вы можете получить на официальном сайте дистрибьютора.

## Наименование и адрес производителя

**Inter-M Corp.**

**Дистрибьютор:** ООО «Арсенал-Телеком»

## Гарантия и сервисное обслуживание

- Гарантия действительна в течение 12 месяцев с момента продажи устройства.
- Гарантийные обязательства не распространяются на изделия, вышедшие из строя по вине потребителя или имеющие следы задымления, механические повреждения или повреждения входных цепей, подвергшиеся воздействию химических веществ, самостоятельному ремонту и неправильной эксплуатации.
- Средний срок службы: 12 лет.

Для сервисного обслуживания обращайтесь только в сервисные центры представителей производителя. Сервисное обслуживание требуется в случаях неисправности, механического повреждения изделия или силового кабеля, попадания внутрь жидкости или посторонних металлических предметов.

## Маркировка

Вся необходимая информация (условное обозначение, торговая марка изготовителя, серийный номер, знак обращения на рынке, дата изготовления, степень защиты оболочкой) нанесена на заднюю панель изделия (этикетку). Дата изготовления указана в первых четырех цифрах серийного номера.

Степень защиты оболочкой: IP20.

**Наименование изделия:** CD/MP3/WMA-проигрыватель CD-6208

**Серийный номер:** \_\_\_\_\_\_\_\_\_\_\_\_\_\_\_\_\_\_\_\_\_\_\_\_\_\_\_\_\_\_\_\_\_\_\_\_\_\_\_\_\_\_\_\_\_\_\_\_\_\_\_

**Продавец:** \_\_\_\_\_\_\_\_\_\_\_\_\_\_\_\_\_\_\_\_\_\_\_\_\_\_\_\_\_\_\_\_\_\_\_\_\_\_\_\_\_\_\_\_\_\_\_\_\_\_\_

**Дата продажи:** \_\_\_\_\_\_\_\_\_\_\_\_\_\_\_\_\_\_\_\_\_\_\_\_\_\_\_\_\_\_\_\_\_\_\_\_\_\_\_\_\_\_\_\_\_\_\_\_\_\_\_